root  $\rho$ 

**• XAMPP Shell** 

```
- https://ragi.mokuren.ne.jp/
    xampp all-db-dump.sql
   • Apache MySQL
   • xampp xampp-old
mysqldump
mysqlcheck -c -u root -p --all-databases
mysqlcheck -r -u root -p --all-databases
mysqlcheck -c -u root -p --all-databases
check \rightarrow repair \rightarrow check OK
     しいXAMPP インストールする
  https://sourceforge.net/projects/xampp/files/
          たぶん *.VC15-installer.exeだろう)。
  2. xampp
  3. XAMPP
  4. Apache MySQL the MySQL bhpMyAdmin
  5. Apache MySQL
  6. The xampp-old The htdocs EXAMPP
               dashboard xampp
  7. xampp\php\php.ini wampp-old\php\php.ini
           upload max filesize, memory limit, post max size
    \Boxpost max size memory limit upload max filesize
    extension=intl
  8. xampp\phpMyAdmin\libraries\config.default.php exampp-
    old\phpMyAdmin\libraries\config.default.php
          ∏$cfg['ExecTimeLimit'] = 600;
  9. xampp\apache\conf\extra\httpd-ssl.conf extrated that xampp-
    old\apache\conf\extra\httpd-ssl.conf blue to the server of the ServerName,
    SSLCertificateFile, SSLCertificateKeyFile)。
```
mysqldump -u root -p --all-databases > all-db-dump.sql

10. Apache MySQL

- 11. Shell
- 12. cd mysql/bin
- 13. mysqladmin -u root password \\root
- 14. MySQL
- 15. **xampp\phpMyAdmin\config.inc.php** examppold\phpMyAdmin\config.inc.php \$cfg['Servers'][\$i]['auth\_type']

16. phpMyAdmin

## 17. **all-db-dump.sql**

 $\Box$ user  $\Box$ 

- 18. The mysql upgrade mysql\_upgrade -u root -p <https://dev.mysql.com/doc/refman/5.6/ja/mysql-upgrade.html>
- 19. xampp\apache\conf\ ssl.crt\\*.crt ssl.key\\*.key

□xampp-old

From:

<https://ragi.mokuren.ne.jp/> -

Permanent link: **<https://ragi.mokuren.ne.jp/wordpress/xampp-upgrade?rev=1577252375>**

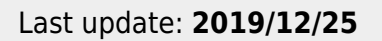

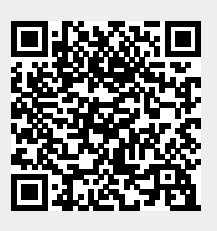